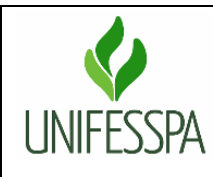

## **Secretaria de Planejamento e Desenvolvimento Institucional**

**Fluxo Descritivo da Coleta do Censo da Educação Superior – Módulo Docente**

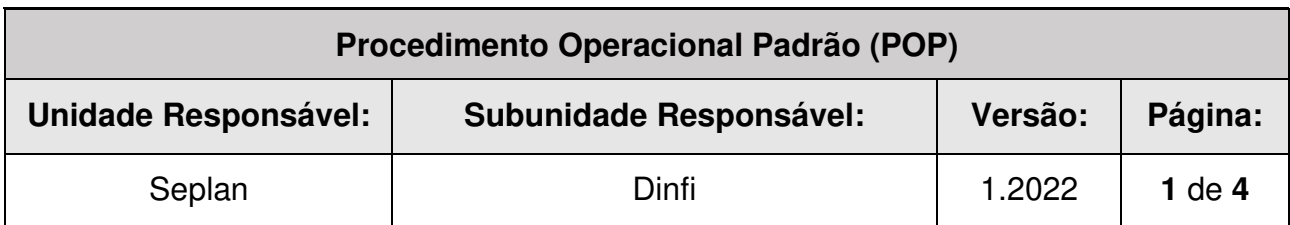

### **1. OBJETIVO**

Este documento descreve as etapas do processo de coleta de dados cadastrais dos docentes, na vinculação destes à instituição de educação superior (IES) e aos cursos, bem como na atualização de dados pessoais concernentes ao preenchimento anual do Sistema do Censo da Educação Superior – Censup/Módulo Docente.

### **2. LEGISLAÇÃO APLICADA E DOCUMENTOS DE REFERÊNCIA**

Decreto n º 6.425, de 4 de abril de 2008: Dispõe sobre o censo anual da educação;

■ Portaria nº 984, de 18 de novembro de 2020: denomina responsável pelo preenchimento do Censo da Educação Superior o recenseador institucional (RI).

 Portaria (substituída anualmente) dispõe sobre as etapas e atividades do processo de realização do Censo da Educação Superior, disponível em: https://www.gov.br/inep/ptbr/centrais-de-conteudo/legislacao/censo-da-educacao-superior;

 Manual de Preenchimento do Censo da Educação Superior – Módulo Aluno e Módulo Verificação de Erros e Fechamento – disponível em https://www.gov.br/inep/pt-br/areas-deatuacao/pesquisas-estatisticas-e-indicadores/censo-da-educacao-superior/orientacoes, na aba "Manuais de preenchimento." Estes manuais são substituídos anualmente.

 Leiaute Docente, disponível em: https://www.gov.br/inep/pt-br/areas-deatuacao/pesquisasestatisticas-e-indicadores/censo-da-educacao-superior/orientacoes, na aba "Leiautes de migração".

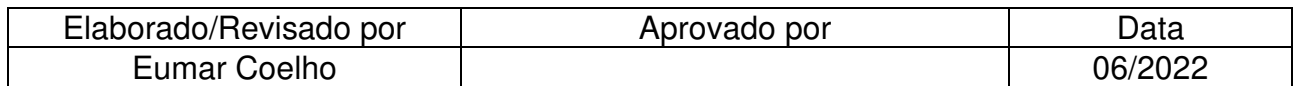

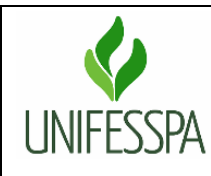

## **Secretaria de Planejamento e Desenvolvimento Institucional**

**Fluxo Descritivo da Coleta do Censo da Educação Superior – Módulo Docente**

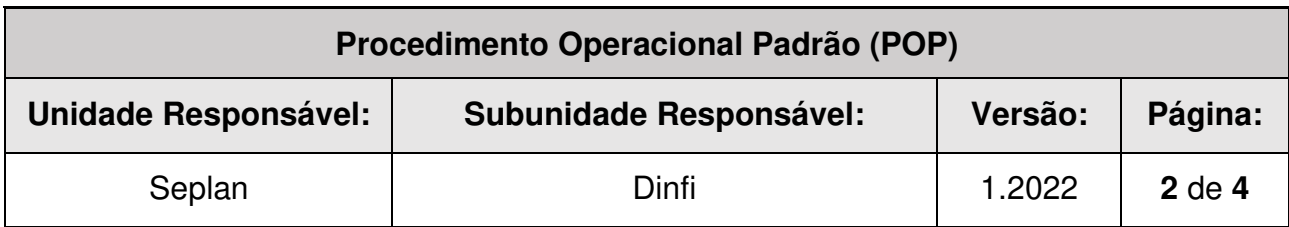

### **3. FLUXOGRAMA**

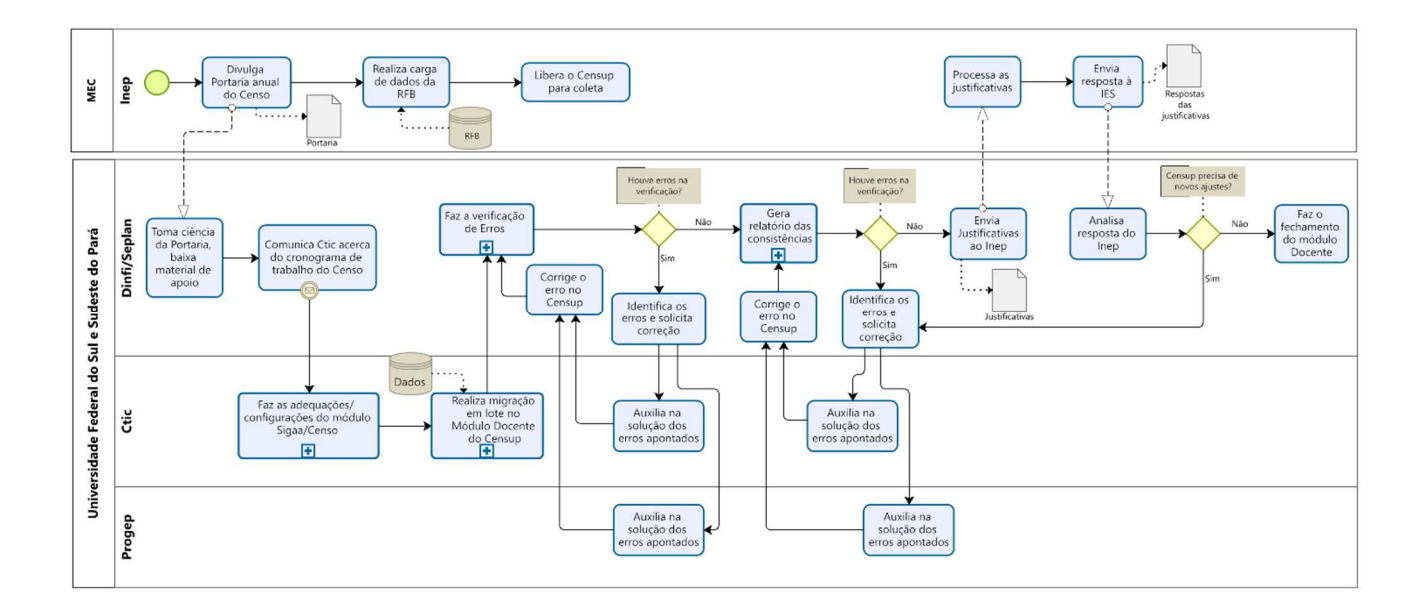

#### **4. PROCEDIMENTOS**

#### **4.1. Unidades envolvidas e responsabilidades no Módulo Docente**

Ctic – Centro de Tecnologia da Informação e Comunicação, unidade responsável por realizar a migração em lote no Módulo Docente do Censo da Educação Superior.

Seplan – Secretaria de Planejamento e Desenvolvimento Institucional, órgão ligado à Reitoria e responsável, através da Divisão de Informações Institucionais – Dinfi, por verificar e corrigir os erros do Módulo Docente; realiza alimentação manual do Módulo Docente, quando se faz necessária correções pontuais; Solicita as informações e aciona a Progep no intuito de verificar e corrigir as informações do Módulo.

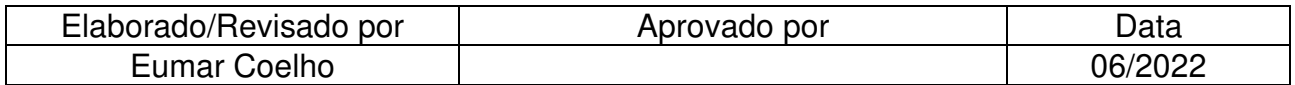

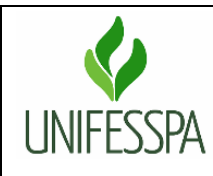

## **Secretaria de Planejamento e Desenvolvimento Institucional**

**Fluxo Descritivo da Coleta do Censo da Educação Superior – Módulo Docente**

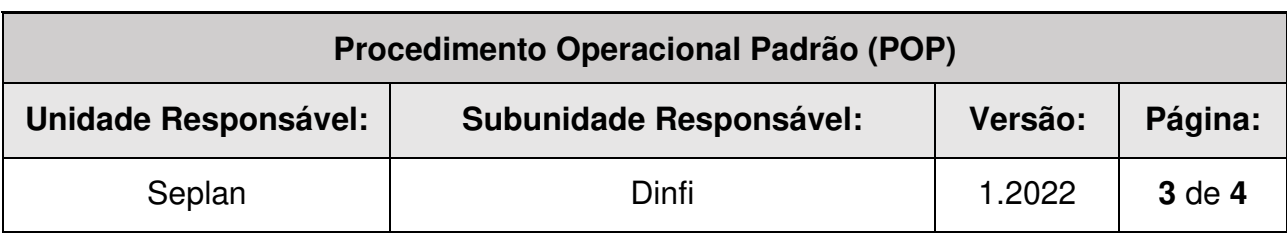

Progep – Pró-reitoria de Desenvolvimento e Gestão de Pessoas, unidade responsável por auxiliar na correção dos erros e nas inconsistências do Módulo.

#### **4.2. Prazos e datas importantes**

 Observar o período fixado na Portaria que estabelece o Cronograma do Censo da Educação Superior para o ano vigente;

 O Módulo Docente deve ser preenchido tomando como base o ano letivo vinculado ao ano de referência do Censo da Educação Superior no que tange às atividades desenvolvidas pelo docente e a data de 31/12 do ano pesquisado no que tange à vinculação do docente à instituição.

## **4.3. Da inserção das informações no sistema do Censo da Educação Superior – Censup/Módulo Docente**

Somente é possível preencher o Módulo Aluno após o preenchimento do Módulo Curso. A alimentação do Módulo é feita pelo Ctic, por migração de dados em lote, a partir dos arquivos de migração gerados no Sigaa/Censo.

A migração é feita através do Módulo Migração do Censup e o passo a passo para preenchimento deste módulo pode ser acessado no Manual de Preenchimento do Censo da Educação Superior/Módulo Migração. Caso haja alterações no layout do arquivo de migração do Módulo Docente é necessário enviar ao Ctic o novo layout de migração.

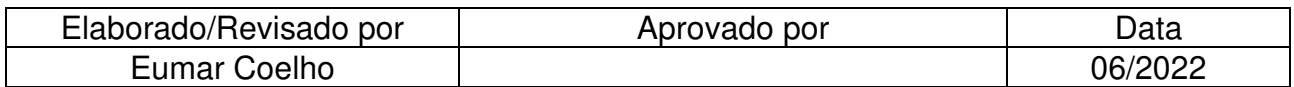

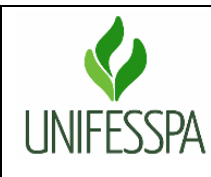

## **Secretaria de Planejamento e Desenvolvimento Institucional**

**Fluxo Descritivo da Coleta do Censo da Educação Superior – Módulo Docente**

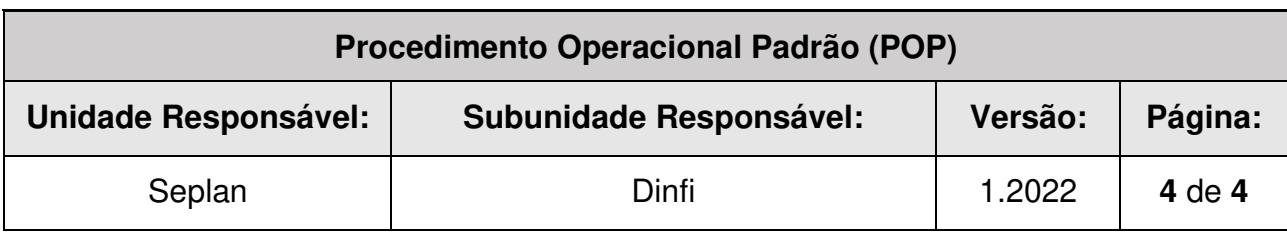

As orientações especificas para preenchimento do Módulo Aluno podem ser encontradas no Manual de Preenchimento do Censo da Educação Superior/Módulo Docente.

#### **4.4. Da Verificação de Erros**

A Verificação de Erros do sistema do Censo da Educação Superior é uma funcionalidade que visa aferir os dados do módulo para identificar se há algum problema nas informações declaradas.

Após o preenchimento do Módulo Docente, obrigatoriamente deve ser feita a verificação de erros. Se o relatório gerado nessa fase indicar "ERRO ENCONTRADO" os erros apontados devem ser analisados preferencialmente em conjunto com a Progep. Todos os erros deverão ser corrigidos e uma nova verificação de erros deverá ser solicitada, até que nenhum erro seja apontado. Esta etapa estará concluída quando o relatório gerado nessa fase indicar a ausência de erros "SEM ERRO". O passo a passo para verificação de erros pode ser acessado no Manual de Preenchimento do Censo da Educação Superior/Módulo Verificação de Erros e Fechamento.

#### **4.5. Resumo dos procedimentos por unidade responsável**

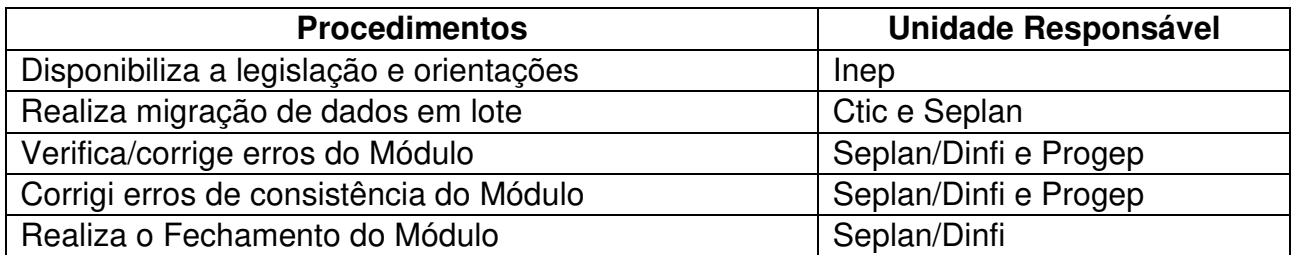

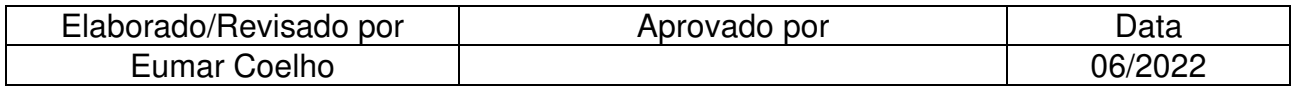